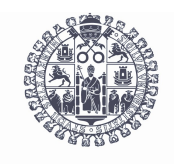

**VNiVER SiDAD D SALA MANCA** 

# **Grado en Traducción e Interpretación Documentación aplicada a la traducción 2010/2011**

Prof. José Antonio Merlo Vega Dpto. de Biblioteconomía y Documentación

# **TEMA 2 Las técnicas documentales y el acceso a la información**

Prácticas

# **Lenguajes documentales**

En el apartado 2.1 del temario se estudian los denominados lenguajes documentales, empleados en análisis documental para la descripción de materias a través de un código o de una palabra. Los productos en los que se materializan los lenguajes documentales son las clasificaciones, los tesauros y las listas de encabezamientos de materia. Comprueba la organización de los diferentes lenguajes documentales

seleccionados en esta página.

a) Clasificaciones. Consulta las siguientes clasificaciones, localizando en cada una de ellas el código correspondiente a "Lengua española".

- 1. [Clasificación Decimal Universal](http://www.udcc.org/)
- 2. [Dewey Decimal Classification](http://www.oclc.org/dewey/resources/summaries/default.htm)
- 3. [Library of Congress Classification](http://www.loc.gov/catdir/cpso/lcco/)

b) Tesauros. Consulta los siguientes recursos, que son útiles como tesauros y como vocabularios especializados.

- 1. [Tesauro de la Unesco](http://databases.unesco.org/thessp/)
- 2. [Tesauros del CINDOC](http://thes.cindoc.csic.es/index_esp.php)
- 3. [Taxonomy](http://www.taxonomywarehouse.com/) (Directorio)

c) Listas de encabezamiento de materias. Consulta las siguientes listas de encabezamientos de materia, localizando en cada una de ella la materia más precisa para "Lengua española".

- 1. [Library of Congress Subject Headings](http://authorities.loc.gov/)
- 2. [RAMEAU Bibliothèque nationale de France](http://rameau.bnf.fr/utilisation/liste.htm)
- 3. [Autoridades Biblioteca Nacional de España](http://catalogo.bne.es/uhtbin/authoritybrowse.cgi)

### **Referencias bibliográficas**

Los principales estilos de redacción de referencias bibliográficas vistos en clase son los siguientes:

- • [ISO 690](http://www.iso.org/iso/iso_catalogue/catalogue_tc/catalogue_detail.htm?csnumber=4888)
- • [ISO 690-2](http://www.iso.org/iso/iso_catalogue/catalogue_tc/catalogue_detail.htm?csnumber=25921)
- [UNE 50-104-94 \(ISO 690\)](https://moodle.usal.es/mod/resource/view.php?id=208036)
- [Universidad de Hardvard](http://skillsforlearning.leedsmet.ac.uk/Quote_Unquote.pdf)
- [Universidad de Chicago](http://www.chicagomanualofstyle.org/home.html)
- • [APA](http://apastyle.apa.org/)
- • [MLA](http://www.mla.org/style)

Hay ejemplos de cómo aplicar las normas ISO y MLA en:

- ISO [Cómo citar bibliografía](http://www.uc3m.es/portal/page/portal/biblioteca/aprende_usar/como_citar_bibliografia) (Universidad Carlos III de Madrid)
- ISO [Cómo elaborar e interpretar referencias bibliográficas \(pdf\)](http://biblioteca.unirioja.es/biblio/bdg/bdgcitas.pdf)
- MLA/APA [Formatos bibliográficos](http://www.ciudadseva.com/textos/usc/mlayapa.htm)
- MLA [MLA Citation Guide](http://library.osu.edu/help/research-strategies/cite-references/mla)

También las diferentes versiones de la Wikipedia informan de las normas para redactar referencias y hacer citas:

- • [APA](http://en.wikipedia.org/wiki/APA_style)
- • [Chicago](http://en.wikipedia.org/wiki/The_Chicago_Manual_of_Style)
- • [ISO](http://en.wikipedia.org/wiki/ISO_690)
- • [MLA](http://en.wikipedia.org/wiki/The_MLA_Style_Manual)

De igual forma, la Wikipedia aporta una comparativa de los diferentes gestores bibliográficos, es decir, de los programas informáticos que sirven para administrar bibliografía y generar referencias.

• [Comparison of reference management software](http://en.wikipedia.org/wiki/Comparison_of_reference_management_software)

Existen algunos servicios que generan referencias de forma automática, ya sea introduciendo los datos de forma manual o bien extrayéndolos desde bases de datos bibliográficas.

- • [BibMe](http://www.bibme.org/)
- • [Citation machine](http://citationmachine.net/)
- • [EasyBib](http://www.easybib.com/)
- • [OttoBib](http://www.ottobib.com/)
- [SourceAid: Citation builder](http://www.sourceaid.com/)

#### **Búsquedas simples, avanzadas y expertas**

En el apartado 2.3 del tema segundo (páginas 39-44) se describen diferentes sistemas de recuperación de información y se enumeran tres tipos de búsquedas en sistemas automáticos: simple, avanzada y experta.

Esta práctica consistirá en recuperar páginas de universidades españolas donde se impartan estudios de traducción.

1. Recuperar la información a través de la búsqueda simple de Google:

[http://www.google.es.](http://www.google.es/)

1a: Selecciona los términos de búsqueda mediante aquellos conceptos con los que tú consideres que puedes recuperar la información que se necesita.

2b: Haz la consulta en el formulario principal de Google. 2c: Comprueba los resultados, tanto el número de ellos como la pertinencia.

2. Siguiendo con el mismo tema de la consulta anterior, emplea la opción ["Búsqueda avanzada"](http://www.google.es/advanced_search?hl=es).

2a: Elige los términos de consulta y el lugar adecuado para buscar (con todas las palabras, con la frase exacta, etc.), según las explicaciones del profesor.

2b: Comprueba los resultados.

2c: Modifica la consulta (términos y casillas del formulario de búsqueda avanzada).

3. Emplea la búsqueda experta de Google para consultar sobre el mismo tema.

3a: Lee la información sobre [Conceptos básicos de la Búsqueda de](http://www.google.com/support/websearch/bin/answer.py?hl=es&answer=35889) [Google.](http://www.google.com/support/websearch/bin/answer.py?hl=es&answer=35889)

3b: Realiza la misma consulta que en el punto 2, pero desde el formulario de ["Búsqueda sencilla"](http://www.google.es/) y usando operadores, según las explicaciones del profesor.

3c: Comprueba los resultados.

Habrás visto que el número de resultados y la pertinencia de los mismos es diferente en función del tipo de consulta.

### **El acceso al documento**

En el apartado 2.4 del tema segundo (páginas 45-47) se describen diferentes sistemas para lo localización de documentos a textos completo. Los siguientes enlaces están relacionados con los contenidos de esta sección del temario.

Préstamo interbibliotecario

- • [Directorio de préstamo interbibliotecario \(REBIUN\)](http://bibliotecnica.upc.es/Rebiun/nova/directorios/pi_biblio.asp)
- [Acuerdo entre las bibliotecas universitarias y científicas españolas en](http://bibliotecnica.upc.es/Rebiun/nova/reglamentos/acuerdoPrestamo.pdf) [materia de préstamo interbibliotecario](http://bibliotecnica.upc.es/Rebiun/nova/reglamentos/acuerdoPrestamo.pdf)
- • [Préstamo internacional y envío de documentos \(IFLA\)](http://archive.ifla.org/VI/2/p3/ildd-s.htm)

Compra

- • [Amazon](http://www.amazon.com/)
- • [CEGAL](http://www.cegal.es/)

Servicios de suministro de documentos

- • [British Library Document Supply Centre](http://www.bl.uk/articles)
- • [INIST-RefDoc](http://www.refdoc.fr/)
- • [IEDCYT-CSIC](http://www.cindoc.csic.es/)
- • [Ingenta Connect](http://www.ingentaconnect.com/)
- • [Subito](http://www.subito-doc.com/es/)

Bibliotecas digitales y repositorios

- • [Portal de bibliotecas de la Unesco](http://www.unesco-ci.org/cgi-bin/portals/libraries/page.cgi?d=1&g=253)
- [Biblioteca Digital Mundial](http://www.wdl.org/es/)
- • [Hispana](http://hispana.mcu.es/)
- • [OpenDOAR](http://www.opendoar.org/)
- • [OAISter](http://oaister.worldcat.org/)
- • [Recolecta](http://www.recolecta.net/)